# **Changes to Configuration**

## **Contents:**

- [Release Updates](#page-0-0)
	- [Release 8.2](#page-0-1)
	- [Release 8.1](#page-0-2)
	- [Release 8.0](#page-1-0)
	- [Release 7.10](#page-1-1)

To assist administrators in managing configuration, these section provides a per-release set of updates to configuration.

• Settings pertaining to the project and its users are available through a different page. From the left nav bar, select **User menu > Admin console > Project settings**. See [Dataprep Project Settings Page](https://docs.trifacta.com/display/DP/Dataprep+Project+Settings+Page).

## <span id="page-0-0"></span>Release Updates

## <span id="page-0-1"></span>**Release 8.2**

#### **Photon running environment now enabled through Admin console**

You can now enable or disable Photon execution through the Admin console. For more information, see [Dataprep Project Settings Page](https://docs.trifacta.com/display/DP/Dataprep+Project+Settings+Page).

#### **Removed settings**

The features for the following settings are now a part of the core product and can no longer be disabled. These settings have been removed.

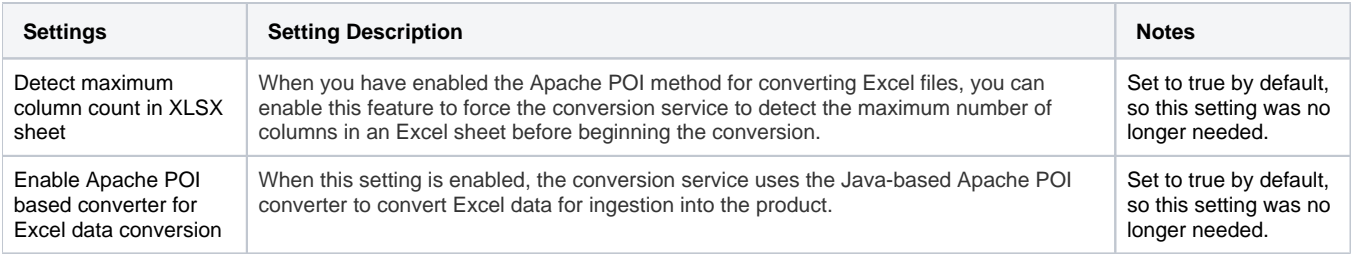

## <span id="page-0-2"></span>**Release 8.1**

#### **Preferences area has been changed**

The following changes have been applied to the Preferences area of the Trifacta application:

**Project Settings:** The settings in this page have been migrated to the Preferences page for users and to other pages for project-level settings. See below.

**NOTE:** The contents of the Project Settings link in this release have been moved to other pages. This link now points to the page that contained Dataprep Settings previously.

- **Execution Settings:** Default settings for each user for job executions on Dataflow have been moved from the Project Settings page to a new page. See [Execution Settings Page](https://docs.trifacta.com/display/DP/Execution+Settings+Page).
- **Dataprep Project Settings:** The Dataprep Settings page has been renamed to the Project Settings page.

**NOTE:** Per project, the product is now disabled through this page.

For more information, see [Dataprep Project Settings Page](https://docs.trifacta.com/display/DP/Dataprep+Project+Settings+Page).

## <span id="page-1-0"></span>**Release 8.0**

#### **Collaboration settings apply to both flows and plans**

In previous releases, the collaboration features (export, import, and sharing) for flows and plans were managed under different settings. These configuration flags to enable the following capabilities have been consolidated:

**NOTE:** When plans have been enabled, the following flags apply to both flows and plans.

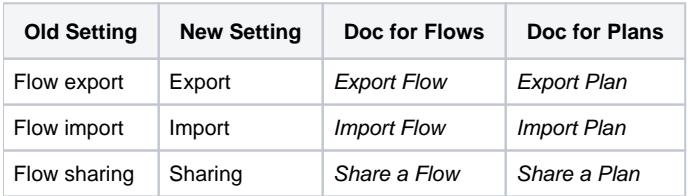

For more information on modifying these settings, see [Dataprep Project Settings Page](https://docs.trifacta.com/display/DP/Dataprep+Project+Settings+Page).

## <span id="page-1-1"></span>**Release 7.10**

#### **Ability to list users is now configurable**

Beginning in this release, workspace administrators can choose whether or not individual users are able to see lists of all users in the workspace. When enabled, for example, users who are trying to share their flows can review the list of all workspace users from which they can select the users to share.

**NOTE:** Accessible information can include user email addresses. Some workspace administrators may choose to disable this feature for security reasons. Users are still able to select users if their full email addresses are known.

**NOTE:** For Dataprep by Trifacta Legacy workspaces, this feature is disabled by default.

For more information, see [Dataprep Project Settings Page](https://docs.trifacta.com/display/DP/Dataprep+Project+Settings+Page).